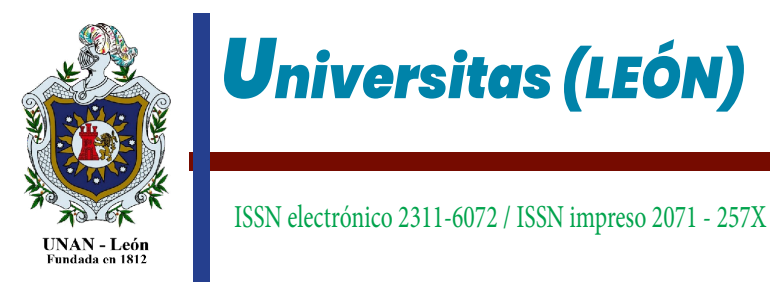

Vol. 11. N° 1. junio 2020, P 14-20 https://revistas.unanleon.edu.ni https://doi.org/10.5377/universitas.v11i1.16290

## TECNOLOGÍA MOVIL: DESARROLLO DE APP PARA DISPOSITIVOS ANDROID QUE COTICE RENTAS CONTINGENTES.

## MOBILE TECHNOLOGY: APP DEVELOPMENT FOR DEVICES ANDROID THAT QUOTES CONTINGENT INCOME.

Recibido: 17-1-2020

Álvaro Aráuz Picado (alvaro.arauz@ct.unanleon.edu.ni), and a series and a series and a series and a series and Aceptado: 20-2-2020 Roberto Novoa Rodríguez (roberto.novoa@ct.unanleon.edu.ni). Departamento de Matemática y Estadística, Facultad de Ciencias y Tecnología, UNAN-León.

#### Resumen

El presente artículo tiene como finalidad dar a conocer el desarrollo de una aplicación en el sistema operativo Android que automatiza el cálculo de rentas contingentes. Para la realización de esta aplicación se tomaron en cuenta dos aspectos: En primer lugar, se caracterizan las rentas contingentes o rentas vitalicias tales como conceptos y fórmulas. En segundo lugar, para crear la aplicación se utilizó el programa Android Studio el cual dispone de herramientas que permiten desarrollar aplicaciones de acuerdo a las necesidades de cada programador.

Además, se mostrará como los cálculos actuariales para los riesgos contingente de una persona se pueden realizar fácilmente gracias al desarrollo de una aplicación en el sistema operativo Android.

Palabras clave: Aplicación, Cotizar, Android, Rentas Contingentes

#### Abstract

The purpose of this article is to publicize the development of an application in the Android operating system that automates the calculation of contingent income. To carry out this application, two aspects were taken into account: First, contingent income or life annuities such as concepts and formulas are characterized. Secondly, to create the application, the Android Studio program was used, which has tools that allow the development of applications according to the needs of each programmer. In addition, it will be shown how the actuarial calculations for the contingent risks of a person can be easily carried out thanks to the development of an application in the Android operating system.

Keywords: Application, Quote, Android, Contingent Income

# INTRODUCCIÓN

Se entiende por renta, en sentido financiero, a un conjunto de capitales con distintos vencimientos (momentos de su disponibilidad), concepto que se puede extender al campo actuarial apareciendo así el concepto de renta vitalicia, por ejemplo, como sucesión de sumas exigibles o pagaderas en determinados vencimientos, sólo si determinada cabeza sobrevive a cada vencimiento.

La renta vitalicia es un contrato en virtud del cual una de las partes denominada, aseguradora o deudor de la renta, entrega a la otra llamada, beneficiario o acreedor de la renta, una cantidad de dinero u otro bien fungible, estos serán pagados en los periodos estipulados. Para la duración de la renta puede señalarse la vida de una o varias personas y también constituirse en beneficio de una tercera persona.

Esta renta vitalicia se basa en que el usuario abona una prima única lo más alta posible a una aseguradora, que a cambio se compromete a pagarle una renta ya sea: anual, semestral, mensual o trimestral, hasta su fallecimiento (vitalicia) o parte de su vida (temporal). Dicho de forma más sencilla, la aseguradora convierte en rentas un capital según la edad, el sexo y la esperanza de vida de la persona, con la ventaja de que el ahorrador conoce de antemano cuál va a ser el importe mínimo de su renta.

Los seguros de rentas vitalicias se van imponiendo en el mercado, sobre todo, debido a la preocupación que existe por complementar adecuadamente las pensiones públicas de jubilación, en numerosos casos insuficientes para mantener el nivel de vida de sus titulares, siendo esta su principal finalidad. (Newton L. Bowers, 1997).

Las rentas vitalicias o rentas contingentes están siendo una referencia para las personas que piensan en un futuro, en altos y bajos recursos económicos, así también en su independencia económica sostenible, siendo estas rentas contingentes una manera de enfrentar situaciones de desempleo, o prever la pérdida del pilar monetario de una familia.

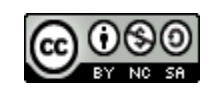

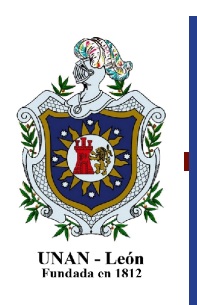

*Universitas (LEÓN)*

ISSN electrónico 2311-6072 / ISSN impreso 2071 - 257X

En Nicaragua podemos ver un ejemplo similar a rentas contingentes en el fondo de pensiones que lleva el Instituto Nicaragüense de Seguridad Social (INSS), mediante el cual, el asegurado después de cierta cantidad de cotizaciones tiene acceso a un fondo de pensiones.

 Pero estas rentas contingentes al igual que muchas otras operaciones actuariales, requieren de un alto nivel de concentración de cálculo, debido al manejo de extensas formulas en las operaciones actuariales, por lo cual los actuarios se valen de herramientas como calculadoras, programa Excel y distintas suit de base de datos sin herramientas automáticas, convirtiendo de esta manera los procedimientos en algo tediosos, repetitivos, y estresantes.

Por lo anterior es necesario que las instituciones educativas y las empresas que están ligadas a las operaciones de seguros y que realizan cálculos de primas de rentas contingentes exploten las oportunidades que las tecnologías, herramientas y plataforma móviles proporcionan; ya que en ella pueden desarrollar y personalizar sus propias aplicaciones actuariales.

Android es un sistema operativo de código abierto para dispositivos móviles, se programa principalmente en Java, y su núcleo basado en Linux. Los dispositivos con Android son numerosos. Aunque los hay de tipos muy diferentes, los principales son los Tablet y los teléfonos móviles.

En la actualidad existen más de trescientas mil aplicaciones para dispositivos móviles. Según el informe "El desarrollo de aplicaciones móviles", Android lidera las descargas de aplicaciones para teléfonos inteligentes; sin embargo, Apple© tiene el primer lugar en desarrollo y descarga de aplicaciones para tabletas (TICbeat, 2011). En ese sentido, se pueden encontrar aplicaciones para la educación formal e informal de índole privada y pública (universidades, escuelas y colegios), muchas de estas aplicaciones son creadas por las mismas instituciones como respuesta a necesidades básicas o esenciales para un óptimo desarrollo.

Tomando en cuenta las oportunidades que presentan el uso y el desarrollo de aplicaciones, la importancia que tienen las rentas contingente en operaciones financieras y lo difícil que resulta su cálculo de forma manual, se considera importante desarrollar una aplicación en el sistema operativo Android, que permita calcular la prima de las diferentes rentas contingentes, tomando en cuenta la disponibilidad y acceso que tiene la población a esta plataforma, a la cual puedan acceder de manera gratuita, como herramienta de ayuda y soporte en los estudios ya que es distinto de una macros o un programa de computadoras, algo más ligero, cómodo, y de lo cual se pueda sacar ventaja.

## DISEÑO METODOLÓGICO

El estudio es descriptivo, cuantitativo, de corte transversal y con un diseño experimental al crearse la aplicación en el programa Android. Dentro de la variables dependiente e independiente que se utilizaron para crear el programa que calcula los valores de una renta contingente están: el Valor Actual Actuarial (VAA) que no es más que la prima neta única que debe pagar el contratante de algún plan de renta, el tipo de renta que es el valor de cada pago realizado al beneficiario en un determinado tiempo, el plazo de la renta, la edad actual del beneficiario, el periodo de gracia en el que no se paga la renta, la tabla de mortalidad que es una colección de valores de los fallecimientos a cada edad y el interés técnicos de rentabilidad de la compañía de seguro.

Se describieron las distintas rentas contingentes, así como también las características, aplicaciones y herramientas del sistema Operativo Android. Se diseñó la aplicación en el programa Android estudio, el cual dispone de herramientas que permiten crear aplicaciones de acuerdo a las necesidades de cada programador. Se compilaron diversos problemas y se eligieron aquellos que son de mayor utilidad en la vida cotidiana. Y por último se ilustra de una manera didáctica y fácil el funcionamiento de la aplicación.

#### RESULTADOS DISEÑO DE LA APLICACIÓN EN ANDROID ESTUDIO 1. Descripción del programa

- ❖ Renta vitalicia, ilimitada, vencida e inmediata (RIVI)
- $\clubsuit$  Renta vitalicia, ilimitada, anticipada e inmediata (RIAI)
- Renta vitalicia, ilimitada, vencida, diferida (RIVD)
- ❖ Renta vitalicia, ilimitada, anticipada, diferida (RIAD)
- **❖** Renta vitalicia, temporal, vencida, inmediata (RTVI)
- $\cdot$  Renta vitalicia, temporal, anticipada, inmediata (RTAI)
- ❖ Renta vitalicia, temporal, vencida, diferida (RTVD)
- $\cdot$  Renta vitalicia temporal, anticipada, diferida. (RTAD)

Al margen derecho del plan se indica la abreviatura con la que se les identificará en la aplicación.

Esta aplicación está diseñada con una interface gráfica simple, con los apartados necesarios como el tipo de plan para realizar los cálculos, las tablas de mortalidad CSO41, CSO58, GAM71, CSO80 y CET58, edad tiempo, ente otros.

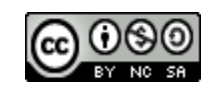

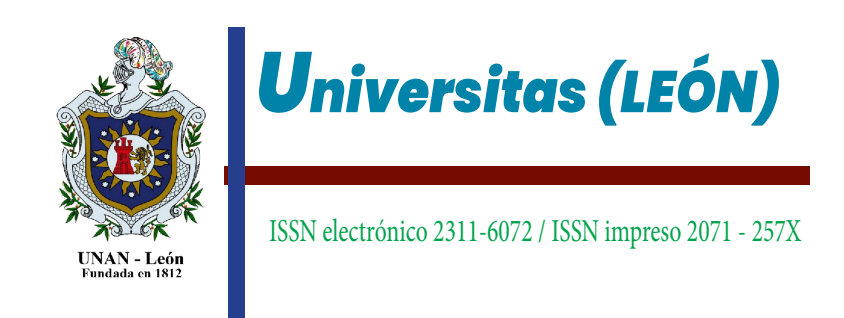

2. Diagrama de Flujo.

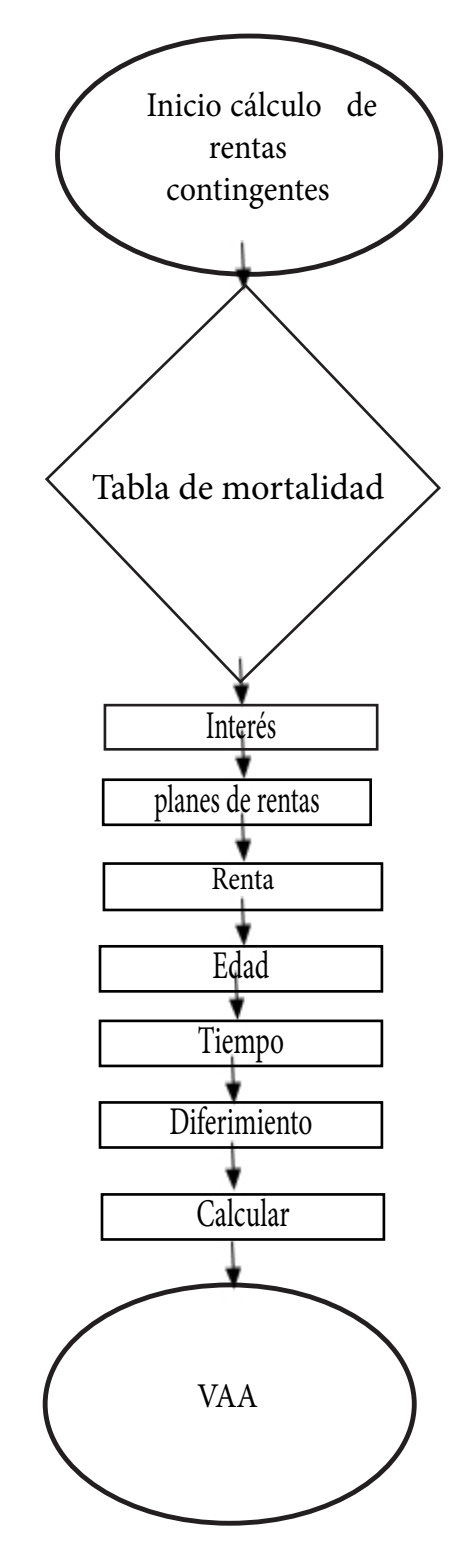

Gráfica 1: Diagrama de flujo

 La aplicación del cálculo de rentas contingentes esta seccionado de la siguiente manera:

- $\checkmark$  Tablas de mortalidad
- Interés
- Planes de rentas
- Renta
- Tiempo
- $\checkmark$  Edad
- $\checkmark$  Diferimiento
- $\checkmark$  Cálculo
- $\checkmark$  VAA

A como se puede ver en la figura 1, consiste en un diseño lineal de contenedores, en estos apartados el usuario debe de interactuar introduciendo la información necesaria para que al realizar el cálculo automático le sea presentado correctamente el costo inicial de la renta o valor actual actuarial. Cabe señalar que los apartados disponibles para la interacción no siempre estarán todos activados, esto dependerá del tipo de plan que sea seleccionado.

Además, la aplicación contiene limitaciones en algunos casos como son la edad de adquisición (por ejemplo, hasta 70 años de edad) y el interés que le será aplicado a los cálculos (por ejemplo, hasta un 60%).

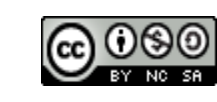

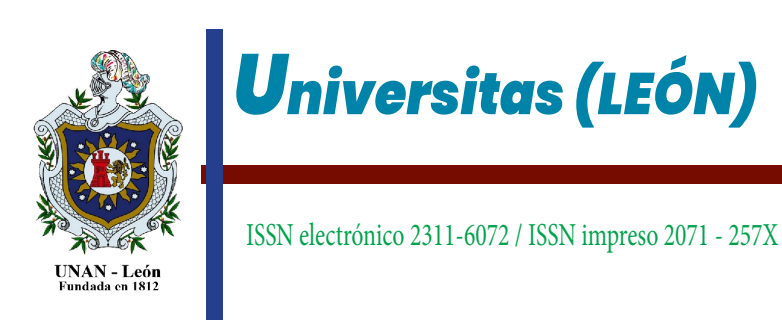

## 3. Diseño de la interfaz gráfica o entorno gráfico de la aplicación.

El diseño de la aplicación consta de 7 celdas editables para el ingreso de los datos necesarios en los distintos cálculos, algunas de las celdas poseen limitaciones en el valor que estas aceptan. Además, al momento de elegir los diferentes planes las celdas que no son necesarias salen de funcionamiento para evitar confusión al momento de utilizar la aplicación, cada celda editable tiene a su izquierda la leyenda que le identifica, es decir el nombre que le corresponde.

La aplicación responde a las variables necesarias para los distintos planes de rentas, es por esto que se han agregado las variables tabla de mortalidad, Interés, Plan, Renta, edad, tiempo y periodo de diferimiento. Además, al final se cuenta con un botón "calcular" el cual genera la lectura de las celdas anteriores. La aplicación tiene la siguiente apariencia:

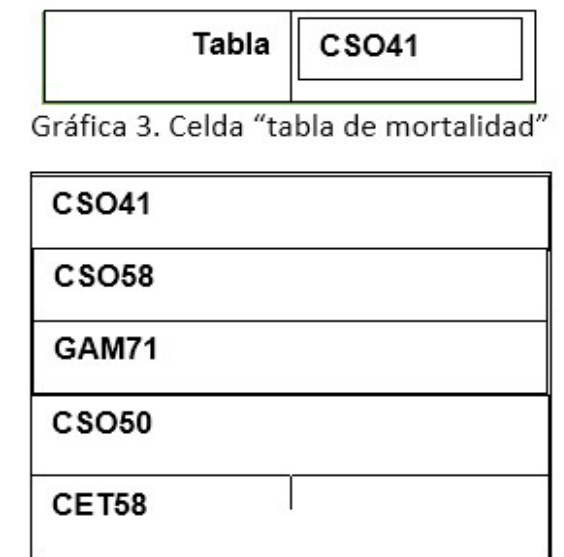

Gráfica 4. Lista desplegable de las tablas de mortalidad.

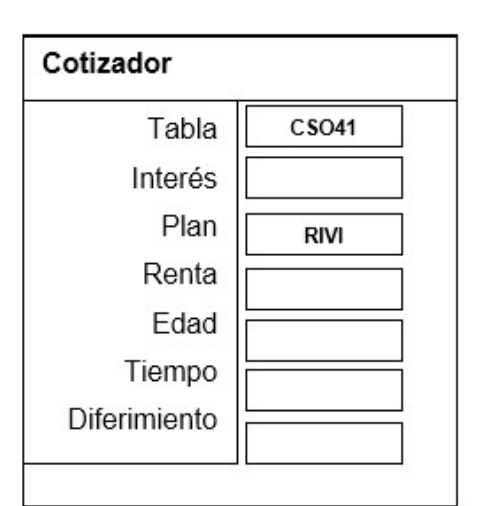

Gráfica 2. Apariencia del Cotizador de rentas contingentes

4. Descripción de cada una de las variables del cotizador de rentas contingentes.

a) Tabla de mortalidad o tabla de vida

Inicialmente se debe asignar los tipos de tabla de mortalidad que se utilizará en los cálculos, estas vienen precargadas en la programación de la aplicación dentro de un array, lo cual nos permite integrarla a manera de matriz. Es importante señalar que en la interfaz de la aplicación se ha designado en el bloque de tabla de mortalidad un spinner a manera de popup a través del cual se muestra una lista desplegable con distintas opciones de tabla de mortalidad, tal como se muestra en las figuras siguientes:

b) Interés: En esta celda como su nombre lo indica, se inserta el interés técnico con el que se realizaran los cálculos actuariales.

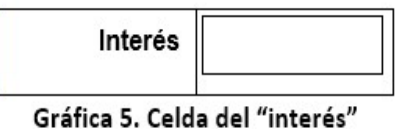

c) Planes: La celda "Plan" contiene los planes de rentas contingentes con los que se puede trabajar en la aplicación, tales como: RIVI, RIAI, RIVD, RIAD, RTVI, RTVI, RTVD y RTAD.

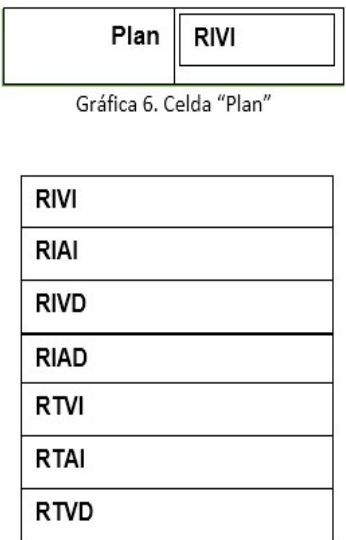

Gráfica 7. Lista desplegable de los planes de rentas contingentes

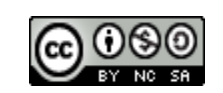

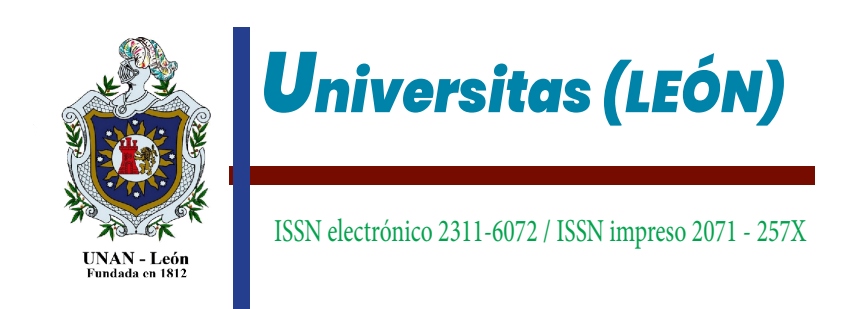

d) Renta: En la celda "renta" se debe de ingresar el monto que la persona contratante espera recibir como beneficio en un futuro, ya sea por un período ilimitado o en un período temporal.

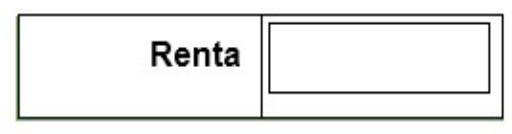

Gráfica 8. Celda "Renta".

Este campo se acompaña de un teclado numérico que al realizar un push sobre la celda de rentas se despliega automáticamente el teclado numeral, dado que esta celda es validada solo si los datos introducidos son números enteros o con puntos decimales positivos.

e) Edad: En la celda "edad" se debe ingresar la edad de la persona contratante o beneficiaria de dicho plan y este debe ser un número entero positivo.

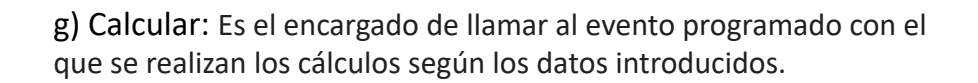

| <b>CALCULAR</b> | 7544,45 |
|-----------------|---------|
|-----------------|---------|

Gráfica 12. Boton Calcular y Celda VAA

Observación: Cada una de las celdas descrita anteriormente deben de ser validada, en caso de que una casilla no tenga los datos correctos la aplicación generará un mensaje de error explicando el problema según sea el caso, así también no continuara realizando ningún proceso hasta que sea corregido el problema. A continuación, se muestran las imágenes que señalan los errores de la aplicación.

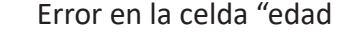

 **La edad debe estar entre 0 y 70 años** 

Error en la celda "tiempo"

**El tiempo debe estar entre 0 y 50 años**

Error en la celda "Interés"

**El interés debe estar entre 0 y 0.60** 

Gráfica 13. Mensajes de la aplicación cuando se presenta un error en las celdas.

5. Funcionamiento de la aplicación en ejemplos prácticos.

Una vez explicado el diseño del programa, cada una de sus celdas, su importancia y a que hacen referencia, procedemos entonces a poner a prueba el funcionamiento de nuestro programa con algunos ejercicios prácticos para las rentas contingentes que han sido programadas.

Edad

Gráfica 9. Celda "Edad"

e) Tiempo: En esta celda se debe introducir el tiempo en el que será pagada la renta que recibirá el beneficiario.

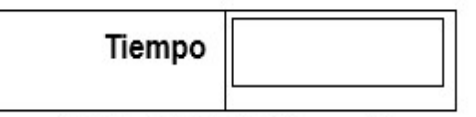

Gráfica 10. Celda "Tiempo"

f) Diferimiento: La variable diferimiento es el tiempo durante el que se aplaza o se posterga una obligación

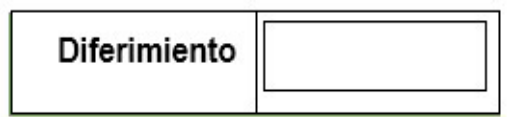

Gráfica 11. Celda "Diferimiento" o periodo de gracia.

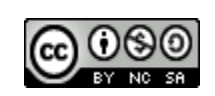

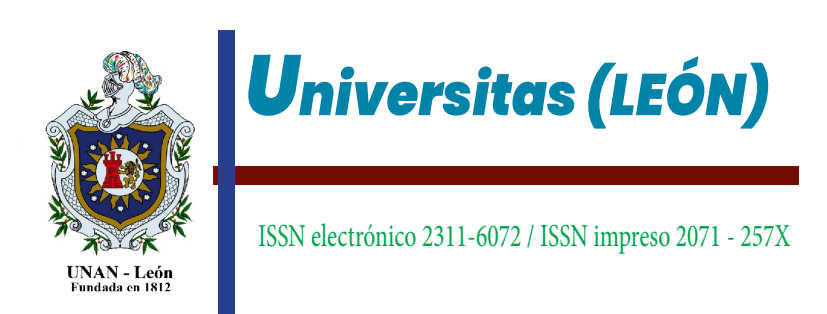

Caso 1: ¿Qué prima única debe depositar hoy una persona de 36 años de edad si desea recibir mientras viva una renta anual de 200 dólares contratando una anualidad ilimitada, vencida y diferida comenzando la primera a la edad de 50 años donde se utiliza para dichos cálculos la tabla de mortalidad CSO 41 y 3% de interés?

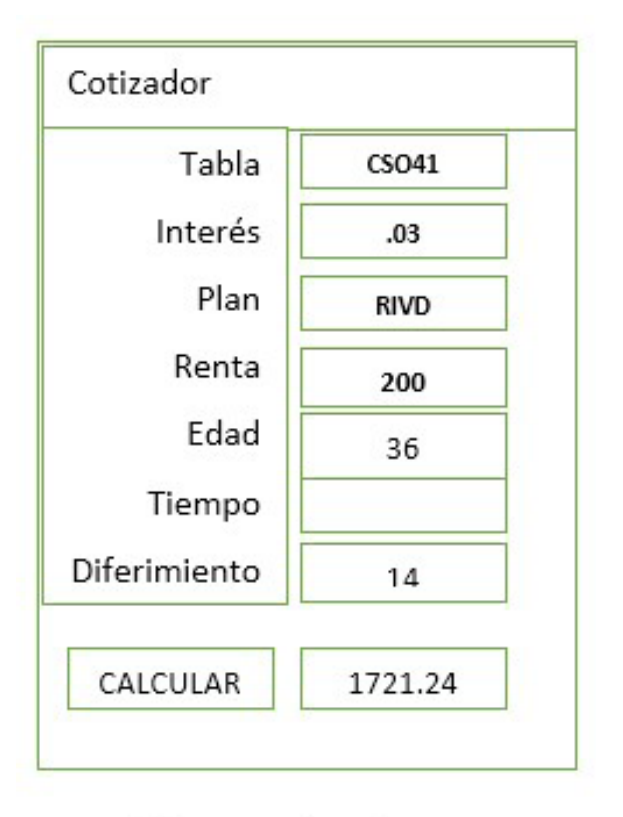

Gráfica 14. Solución caso 1.

De acuerdo a la información proporcionada se analiza que el tipo de renta es ilimitada, vencida y diferida, por lo tanto, para que una persona de 36 años perciba desde el momento en que cumpla 50 años una renta de \$ 200 anuales debe pagar el día de hoy U\$ 1,721.24 si la compañía aseguradora le aplicara a la operación un interés técnico del 3%.

Caso 2: Una persona de 45 años desea recibir una renta de \$8,000 dólares anuales durante 15 años a un interés del 3%, utilizando las tablas CSO 41 y CSO 58. ¿Qué tabla de mortalidad le presenta menor costo?

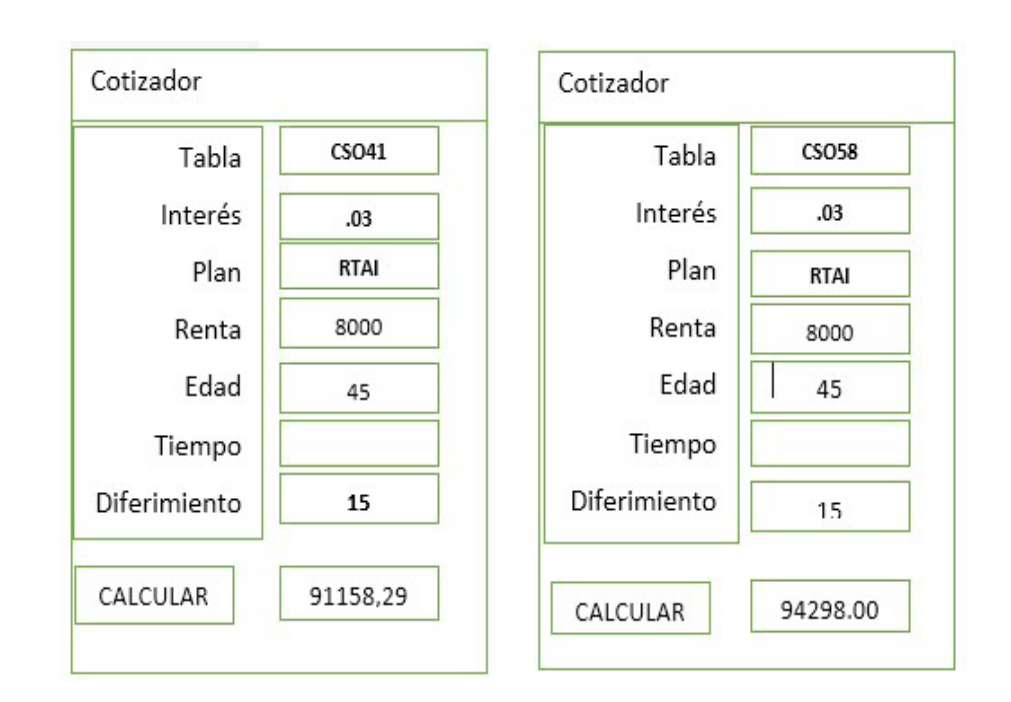

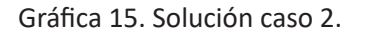

La información indicada en el ejercicio anterior reúne las características de un plan temporal anticipado inmediato, en el cual una persona de 45 años desea recibir una renta de U\$ 8,000.00 anuales por un periodo de 15 años. Al evaluarse con la tabla de mortalidad CSO 41, CSO 80 y con un interés del 3%, se obtiene como resultado para el primer caso una Prima Neta Única de U\$ 91,158.99, y para el segundo un valor de U\$ 94,298.00 para el segundo, por lo tanto, la primera tabla (CSO 41) es la más factible en la adquisición de este plan.

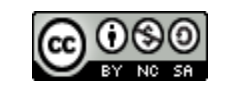

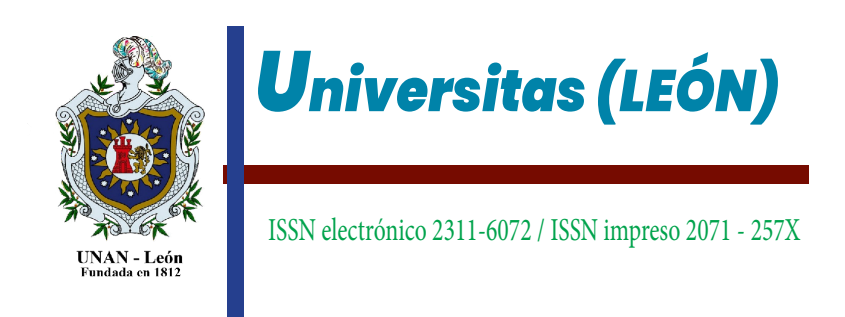

### **CONCLUSIONES**

Android es una aplicación informática o programa informático diseñado como una herramienta que permite al usuario realizar diversos tipos de trabajos específicos. Son generadas como respuesta o solución informática en la automatización de tareas complicadas o repetitivas como ejercicios contables o financieros, redacción de documentos o gestión de inventarios.

La aplicación del cotizador de rentas contingentes cumple con ciertas características importantes en el mundo tecnológico, tales como: poco consumo de espacio, estable al no cerrarse por errores comunes, realiza los cálculos actuariales en un segundo plano con gran rapidez, bajo consumo de memoria RAM y brinda una interfaz de fácil comprensión y uso.

El cotizador de renta contingente es una herramienta útil para estudiantes, profesores, empresas e instituciones que realizan operaciones actuariales ya que evita realizar cálculos repetitivos y cansados de forma manual, agiliza revisiones de cálculos de ejercicios propuestos en prueba cortas y exámenes parciales, permite planteamientos rápidos de nuevos ejercicios y tomar decisiones.

### AGRADECIMIENTOS

A Elisa, Javier y Erwin estudiantes de la carrera de ciencias actuariales, por su apoyo incondicional en la creación de la aplicación de rentas contingentes.

#### Referencias Bibliográficas

- 1. Reyes Alvarado, Noel. (2000). Matemática Financiera. Edición de la facultad de Ciencias Económicas. UNAN-Managua.
- 2. Nieto de Alba, Ubaldo. (1993). Matemática Actuarial. Madrid: MAPFRE.
- 3. Gil Fana, J.A.; Heras Martínez, A y Vilar, J.L. (1999). Matemática de los Seguros de Vida. Madrid: MAPFRE.
- 4. Hernández Sampieri, Roberto. (2010). Metodología de la investigación, Quinta Edición. Ed. Mc Graw Hill. México.
- 5. Haseman,Chris. (2008). Android Essentials. Apress.
- 6. Mark Lawrence Murphy, Mark. (2010). Android Programming Tutorials, CommonsWare.

#### Referencias Electrónicas

1. Android [base de datos de internet], fecha de acceso Febrero-Abril 2015. http://developer.android.com/reference/packages.html.

2. Aprendoandroi.com, Kike, Fecha de publicación 2012, Fecha de actualización 27/2/2015, Fecha de acceso Febrero-marzo 2015 Cursos de Android. http://www.aprendeandroid.com/menu.html

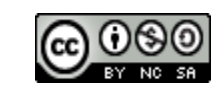